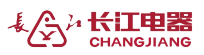

# 导轨式安装电能表 快速操作指南

感谢您选用江阴长江电器有限公司的仪表,为了方便您安全、正确、高 效的使用本装置,请仔细阅读本说明书并在使用时务必注意以下几点:

- ◆ 该装置必须由专业人员进行安装与检修;
- ◆ 在对该装置进行接线操作前必须切断输入信号和电源,将所有的电流互 感器的二次侧线圈短路;
- ◆ 始终使用合适的电压检测装置来确定装置各部位电压;
- 下述情况会导致装置损坏或装置工作的异常:
- ◆ 辅助电源、电压、频率超范围;
- 电流或电压输入极性不正确;
- 带电拔插通信端子;
- ◆ 未按要求接线。

当装置工作时,请勿接触端子!

#### 一、产品概述

我公司导轨式安装电能表采用先进的电能计量芯片,应用数字采样处理 技术及 SMT 工艺,根据用户实际用电状况设计、制造。该系列电能表采用模 数化结构,体积小巧,安装方便,运行可靠。

## 二、面板介绍

### **2.1** 单相导轨表面板

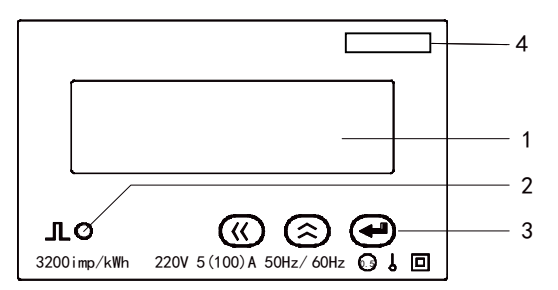

## **2.2** 三相导轨表面板

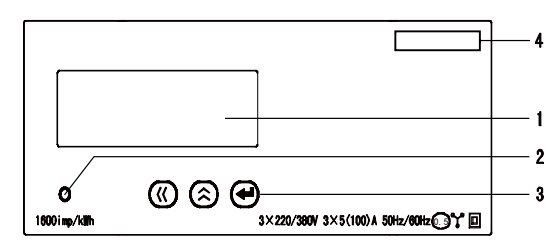

1:LCD显示界面 2:电能脉冲指示灯 3:按键 4:仪表型号

## 三、安装接线

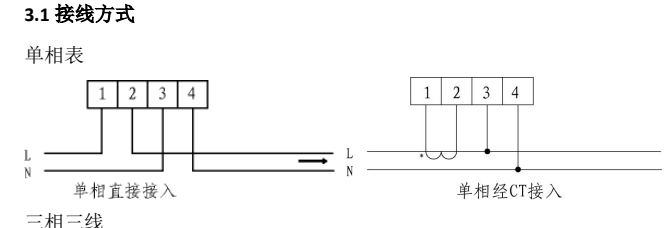

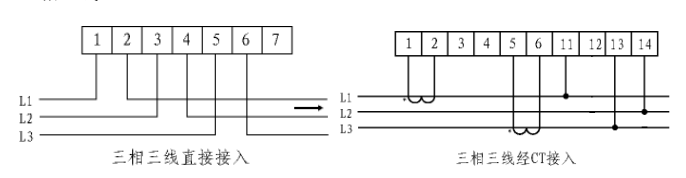

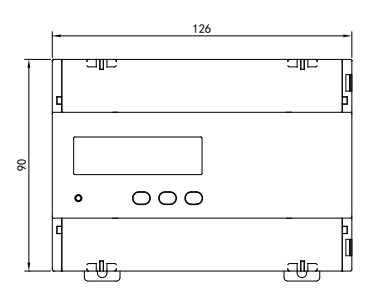

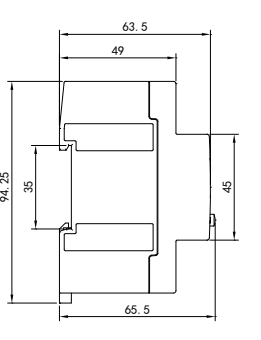

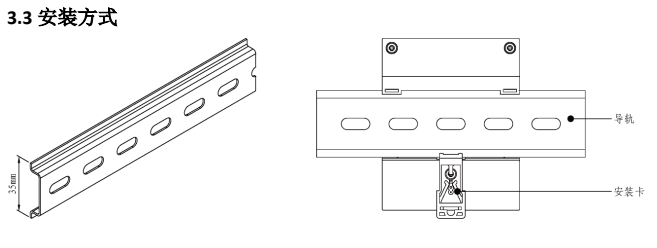

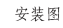

#### 四、显示

导轨电能表可显示电压,电流,功率,功率因数,频率,电能数据。同 时按"〈'和" << 组合键,在电能界面和电量界面间切换。

#### **4.1** 电能显示界面

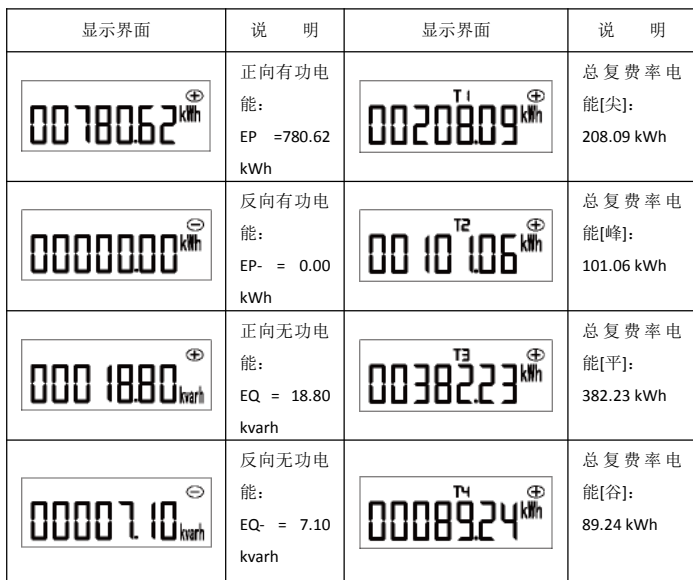

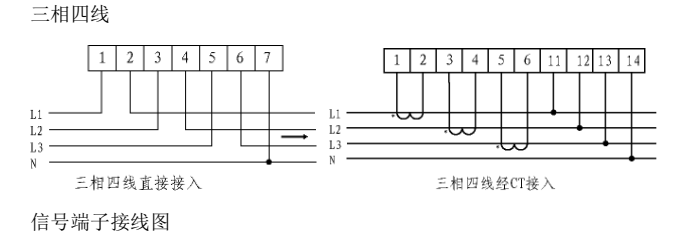

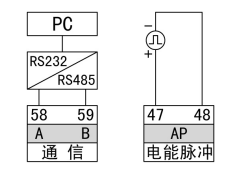

 $\frac{24}{31}$ 531

65.5

49 63.5

45

#### **3.2** 外形尺寸

单相表外形尺寸(mm)

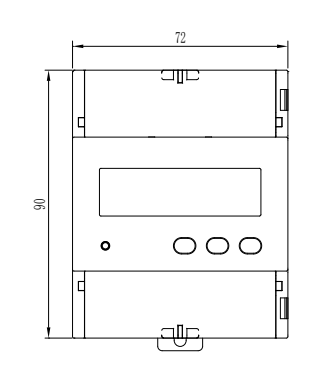

#### **4.2** 单相导轨表电量显示界面

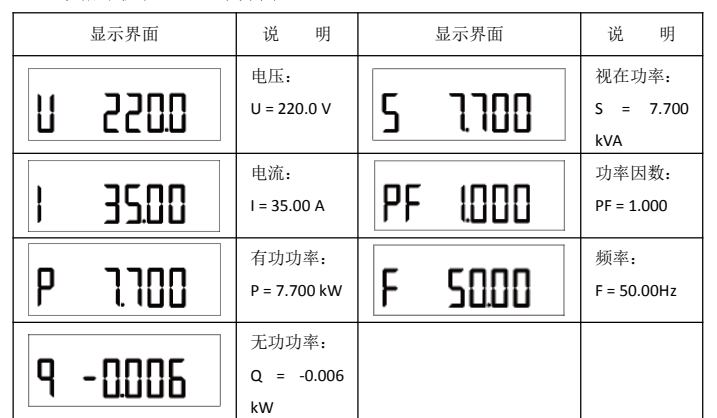

#### **4.3** 三相导轨表电量显示界面

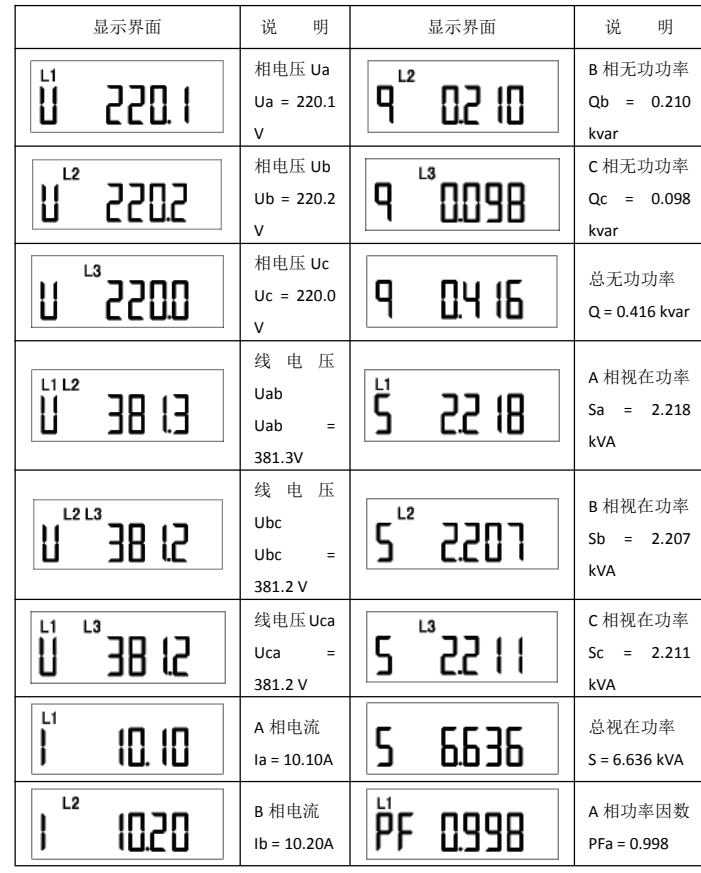

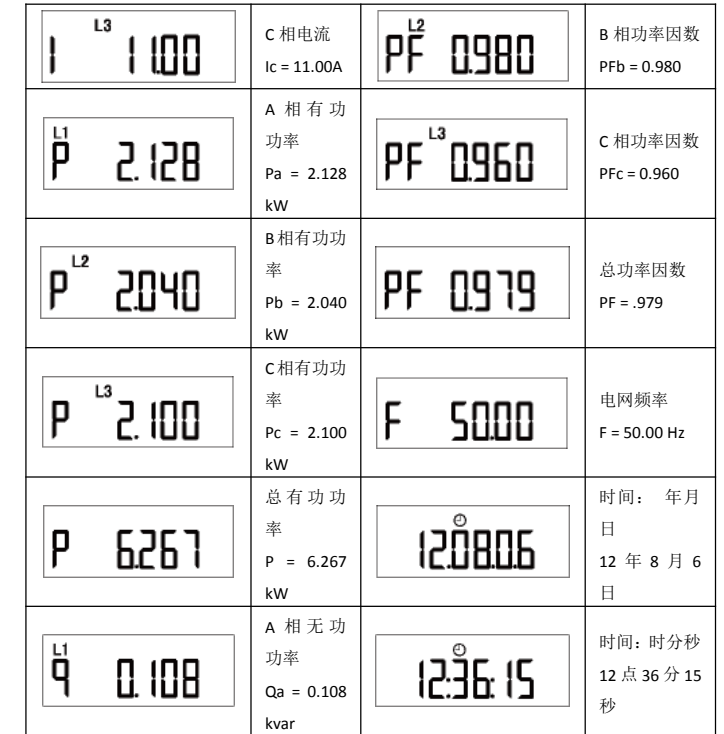

#### 五、设置 **5.1** 进入编程模式

在测量显示界面,同时按住"('和" << ")" "键,时间大于 3 秒, 仪表将显示 " "界面,通过" "或" "键输入密码(默认密码 0001),再按" "键, 若密码正确即可进入设置界面。

#### **5.2** 退出编程模式

第三级菜单的数据(或选项)更改后,要按"←■"键确认更改,若按" 和"<\*"组合键可退出更改。按"〈'和"<\* 组合键可退到第一级菜单,再按"〈' 和"<\*"组合键, 仪表会提示"ng", 此时有两种操作可选:

1) 不保存设置参数: 按"←■"键;

2)保存设置参数:按" "√"或" "◇"键选择" "】[b",再按" <■"键;

设置操作中, " ("键用于菜单的同级切换, 和数值数据位左移切换; "< " 键用于菜单的同级切换, 数值加减,同时按下" \"和" < 两个按 键可以返回上级菜单;

" "键为用于进入菜单和修改数值后的确认。

#### **5.3** 设置菜单总览

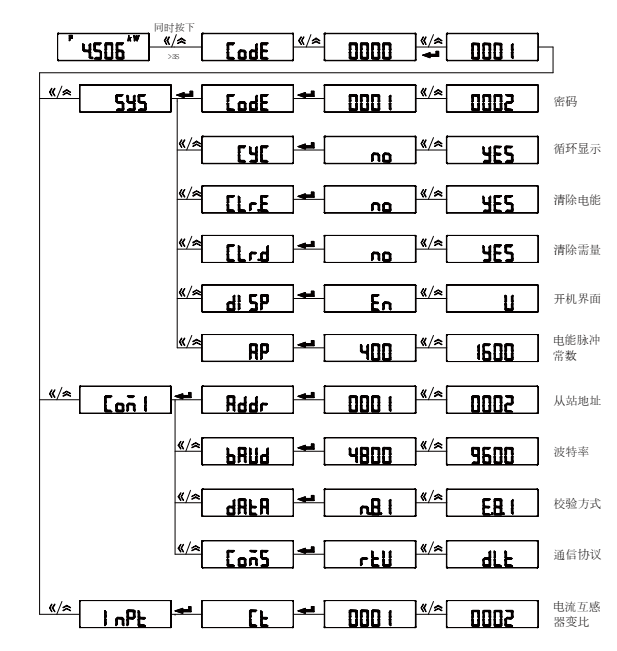

### **5.4** 通信参数设置举例

将通信地址设置为2,波特率设置为4800,校验方式设置为E.8.1 。设置 为DLT645通信协议。

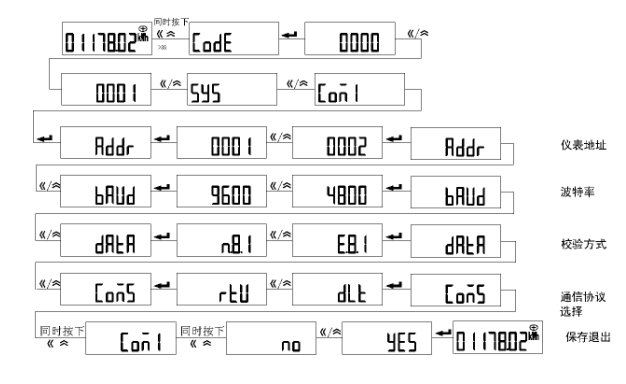

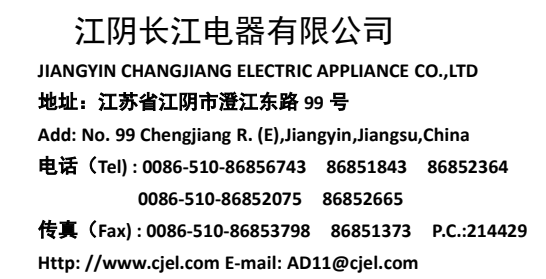